## **Stepping up to Edge Hill University**

You are just a few steps away from enrolling on the mini module created for Criminology students. *NB: The course is optimised for viewing using a PC or laptop in Firefox or Chrome.*

1. Go to: [tinyurl.com/Criminology2018](https://tinyurl.com/Criminology2018) and click on Enroll

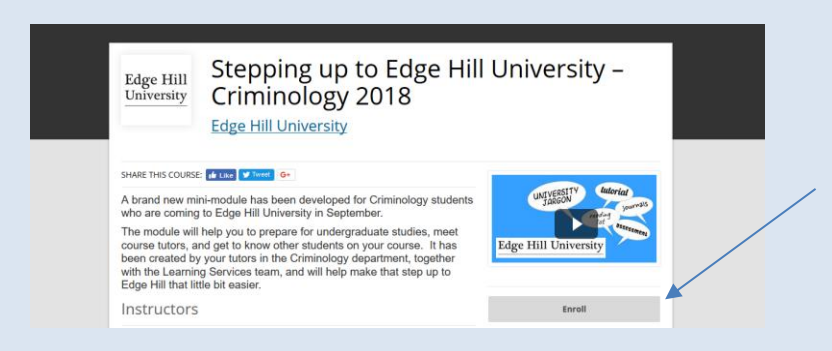

2. Navigate to the bottom of the Login box to create an account

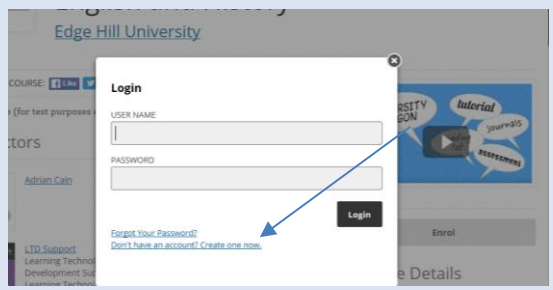

- 3. You need to tick the terms of use box (but not the second box)
- 4. Click on **Go to Course**

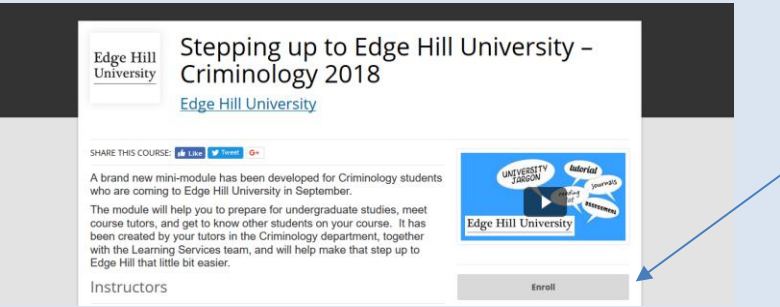

You will receive a welcome email from Open Education (check your junk folder if this does not appear in your inbox)

- 5. When yo[u return to the course](https://tinyurl.com/Criminology2018) login at the top right of the screen
- 6. You'll see the course again, just click on Go to Course

If you need any help please contact us: [uniskills@edgehill.ac.uk](mailto:uniskills@edgehill.ac.uk) (*Do not use the Contact Support link in the email from Open Education*)